# **ФГБОУ ВО**

# **Брянский государственный аграрный университет**

#### **Кафедра коммерции и экономического анализа**

Бабьяк М.А.

Озерова Л.В.

# **МЕТОДИЧЕСКИЕ УКАЗАНИЯ**

**по планированию себестоимости продукции растениеводства по дисциплине «Организация производства предпринимательства в АПК» (направление подготовки 35.03.04 Агрономия)**

**Брянск 2016**

УДК 338.43(07) ББК 65.321 Б 12

Бабьяк М.А.. Методические указания по подготовке к практическим занятиям по дисциплине «Организация производства на предприятии» для студентов очной, заочной формы обучения (бакалавров). Направление подготовки: 35.03.04 Агрономия – Брянск. Издательство Брянский ГАУ, 2016  $r - 47 c$ 

Методические указания составлены в соответствии с требованиями Федерального государственного образовательного стандарта высшего образования (ФГОС ВО) по направлению подготовки 35.03.04 «Агрономия» (уровень бакалавриата) утвержденный приказом Министерства образования и науки Российской Федерации от 12 ноября 2015 г. № 1327.

Рецензент: доцент, к.э.н. Поседько Н.А.

Рекомендовано к изданию учебно-методическим советом экономического факультета, протокол № 5 от 18 февраля 2016 года.

> © Брянский ГАУ, 2016 © Бабьяк М.А., 2016 © Озерова Л.В., 2016

# СОДЕРЖАНИЕ

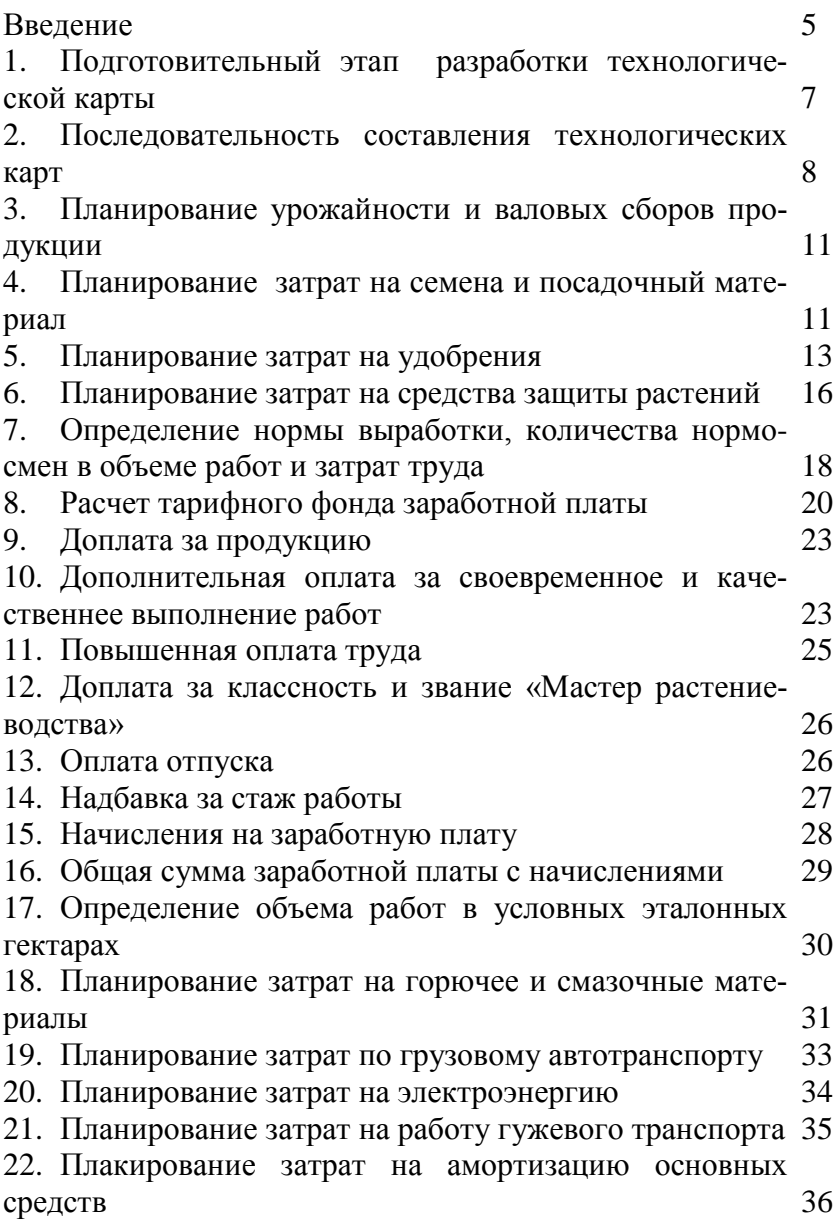

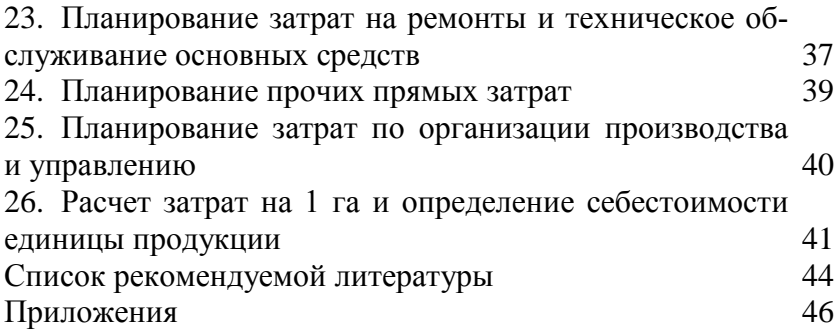

#### **Введение**

Технологическая карта в растениеводстве представляет собой план агротехнических и организационно-экономических мероприятий по возделыванию одной или группы однородных по технологии сельскохозяйственных культур с расчетом себестоимости конечной продукции растениеводства.

На основе технологических карт определяются прямые затраты труда, затраты материально-денежных средств, потребность в работниках, технике, предметах труда, исчисляется себестоимость единицы продукции растениеводства, расценка для оплаты труда работников.

Карты являются первичным документом планирования и экономического анализа в сельскохозяйственном предприятии и его подразделениях, служат основой для разработки и принятия конкретных управленческих решений в отрасли растениеводства, производственно-финансовых и перспективных планов предприятия.

Они составляются коллективом специалистов хозяйства включающие агронома-технолога, инженера по механизации растениеводства, экономиста, бухгалтера и утверждаются руководителем предприятия.

В отрасли растениеводства разрабатываются следующие виды технологических карт:

1) перспективные:

- типовые (примерные) технологические карты по зонам, областям и природным микрорайонам;

- пятилетние технологические карты сельскохозяйственных предприятий;

2) оперативные:

- годовые технологические карты – разрабатываются по отделениям, участкам, бригадам, звеньям, отрядам;

- технологические карты по комплексам подготовительных или вспомогательных работ;

- организационно-технологические карты по основным сель-

скохозяйственным работам.

Технологические карты составляются на 1, 10, 100 га или на всю запланированную площадь посева (посадки) сельскохозяйственной культуры.

В результате выполнения практических занятий у обучающегося по направлению 38.03.01 Экономика формируются следующие компетенции:

- способность использовать основы правовых знаний в различных сферах деятельности (ОК-6);

- способен выполнять необходимые для составления экономических разделов планов расчеты, обосновывать их и представлять результаты работы в соответствии с принятыми в организации стандартами (ПК-3)

- способностью анализировать и интерпретировать финансовую, бухгалтерскую и иную информацию, содержащуюся в отчётности предприятий различных форм собственности, организаций, ведомств и т. д. и использовать полученные сведения для принятия управленческих решений (ПК-5).

#### **1. Подготовительный этап разработки технологической карты**

Перед составлением технологической карты необходимо подготовить следующую информацию:

- определить возможные уровни и варианты технологий

- обосновать уровень урожайности сельскохозяйственной культуры для каждого их вариантов технологий;

- уточнить нормы расхода ресурсов: нормы высева семян, состав и количество вносимых удобрений и других используемых предметов труда;

- подготовить данные о наличии в хозяйстве необходимых ресурсов;

- подготовить материалы по тарификации и оплате труда, уточнить нормы выработки на выполняемых работах;

- выписать из отчетных или плановых документов себестоимость или договорные цены на услуги вспомогательных и обслуживающих производств:

- себестоимость 1 тонно-километра грузового автотранспорта;

- себестоимость 1 коне-дня;

- себестоимость 1 киловатт-часа электроэнергии;

- цены на материальные ресурсы: удобрения, горючее и смазочные материалы и др.;

- определить параметры налоговой системы и политики учета затрат и определения себестоимости, применяемых на данном предприятии,

- распределить между специалистами предприятия обязанности по разработке разделов технологической карты.

7

#### **2. Последовательность составления технологических карт**

Технологическая карта включает в себя следующие разделы:

- I. Вводный
- II. Технологический
- III. Технический
- IV. Расчетный
- V. Заключительный

#### **Вводный раздел**

Вводный раздел содержит следующую информацию:

наименование предприятия и его подразделения, для которых разрабатывается карта;

сельскохозяйственная культура, сорт, гибрид ;

площадь (как правило 100 гектаров);

предшественник;

урожайность сельскохозяйственных культур (основной и побочной продукции);

валовой сбор продукции;

норма высева семян;

норма внесения удобрений;

норма расхода ядохимикатов;

Норма высева семян определяется на основании принятых в хозяйстве или рекомендуемых соответствующими учреждениями норм расхода семян на один гектар площади с учетом посевной годности.

Потребность в удобрениях определяется с учетом планируемого уровня урожайности (или ее прироста) в соответствии с рекомендуемыми нормами внесения удобрений на 1 га площади.

Потребность в ядохимикатах определяется в каждом конкретном случае, исходя из необходимости выполнения химических обработок.

## **Технологический раздел**

Технологический раздел включает агротехнический комплекс работ по получению готовой продукции с указанием агротехнических сроков и качественных характеристик выполнения (глубина обработки, способ посева и т.д.), а также физический объем работ.

Технология возделывания сельскохозяйственной культуры разрабатывается агрономической службой хозяйства с учетом севооборотов, почвенных разностей, наличия техники и рабочей силы, прогрессивных способов организации работ.

Запись в технологической карте однородных операций, выполняемых различными агрегатами в различные сроки разными способами, ведется раздельно.

Физический объем работ устанавливают по каждому виду работ (графа 1), исходя из планируемой площади, технологии возделывания сельскохозяйственной культуры, нормативов расхода различных материалов и выражают в той единице измерения, которая установлена для нормы выработки (графа 11).

Объемы работ по обработке почвы, посеву, внесению удобрений, опрыскиванию, полевым уборочным работам определяются в гектарах.

Например, на дисковании почвы в двух направлениях агрегатом Т-150К и ЛДГ-10 с учетом кратности выращивания при планируемой площади 100 га объем работ в физическом выражении составит 200 га.

Объемы погрузочно-разгрузочных, тракторно-транспортных работ, послеуборочной обработки продукции, подготовки удобрений, семян, рабочих растворов выражаются в тоннах.

Объемы перевозимых автотранспортом грузов выражаются в тоннах или тонно-километрах.

9

#### **Технический раздел**

Технический раздел отражает состав машинно-тракторного парка, состав механизированных и транспортных агрегатов, применяемых для данного варианта технологии выращивания сельскохозяйственной культуры, количество рабочих и их квалификацию с учетом агротехнических сроков выполнения работ и организации их проведения.

В технологических картах указывают наиболее эффективные для каждой работы агрегаты. Правильный подбор тракторов и машин позволяет производительно использовать технику, снизить затраты на выполнение работ.

При обосновании оптимального состава агрегата необходимо учесть:

- наличие техники по маркам;

- загруженность техники по рабочим дням календарного периода;

- производительность агрегата;

- расход горюче-смазочных материалов по маркам техники.

Состав и число исполнителей для выполнения каждой работы устанавливают с учетом бесперебойного обслуживания агрегата (графы 9, 10). Сложные агрегаты требуют участия работников разных профессий (трактористов-машинистов, вспомогательных работников).

#### **Расчетный раздел**

Расчетный раздел предполагает определение затрат труда, материально-денежных средств по видам работ и по культуре в целом, а также в нем определяют потребность в рабочей силе и технике в соответствии со сроками проведения работ и особенностью их организации.

10

### **Заключительный раздел**

В заключительном разделе технологической карты:

- определяется общая сумма затрат по статьям калькуляции на производство готовой продукции;

- исчисляется плановая производственная себестоимость единицы основной, побочной и сопряженной продукции.

# **3. Планирование урожайности и валовых сборов продукции**

При разработке технологических карт организации ориентируются на нормативную урожайность сельскохозяйственных культур. Планирование урожайности может быть выполнено различными способами:

- по среднегодовому темпу роста урожайности культуры;

- по урожайной цене балла при различных уровнях агротехники;

- исходя из достигнутого уровня урожайности за последние 3-5 лет, с учетом возможного ее роста за счет планируемых агроприемов (дополнительного внесения удобрений, выполнения работ в лучшие агротехнические сроки, сортосмены и др.).

Валовой сбор продукции (ц) рассчитывается как произведение нормативной урожайности (ц/га) на расчетную площадь (га).

# **4. Планирование затрат на семена и посадочный материал**

Затраты на семена и посадочный материал (строка 31 технологической карты) рассчитываются как произведение плановой потребности в семенном (посадочном) материале на среднюю стоимость единицы семенного (посадочного) материала.

Плановая потребность в семенном (посадочном) материале определяется по формуле:

#### $\Pi_c = H_B X S$ ,

где  $\Pi_c$  – плановая потребность в семенном (посадочном) материале, ц;

 Нв – норма высева семян (расхода посадочного материала), ц/га;

S – расчетная площадь, га.

Потребность в семенном (посадочном) материале должна быть увязана с объемом работ в физическом выражении (графа 1) по технологическим операциям, связанным с подготовкой и доставкой семенного (посадочного) материала.

Стоимость израсходованных семян формируется в оценке:

- покупных – по ценам приобретения, включая все расходы, связанные с их доставкой в организацию;

- собственного производства перешедших с прошлого года – по фактической себестоимости;

- текущего года – по плановой себестоимости с корректировкой в конце года до фактической.

Затраты по подготовке семян к посеву (протравливание и др.), погрузке и транспортировке к месту сева в стоимость семян не включаются, а относятся на отдельные статьи расходов по возделыванию культуры.

Средняя стоимость 1 ц семян определяется как средневзвешенная величина по источникам покрытия.

В Microsoft Excel:

1. В ячейку D50 введите знак равенства.

2. Выделите ячейку E17.

3. В ячейку D50 введите знак умножения \* и расчетную площадь, га.

4. Нажмите клавишу ВВОД, чтобы отобразить результат вычислений по формуле.

12

## **5. Планирование затрат на удобрения**

Затраты на удобрения (строка 32 технологической карты) рассчитываются как произведение объёма удобрений, вносимых под конкретную культуру, на среднюю стоимость единицы удобрений.

Объём удобрений, вносимых под конкретную культуру по видам определяется по формуле:

 $\Pi_{v} = \Pi_{B} \times S$ ,

где Пу - объём удобрений, вносимых под конкретную культуру по видам, ц (т);

Дв - дозы вносимых удобрений по видам в физической массе на 1 га, ц (т);

S - расчетная площадь, га.

Дозы внесения удобрений определяются с учетом планируемого уровня урожайности (или прироста урожайности). При планировании урожайности определены дозы внесения удобрений под культуру (на 1 га), как органических (т/га), так и минеральных (ц/га), причем по минеральным удобрениям дозы запланированы в действующем веществе. Поэтому дозы удобрений необходимо перевести в физическое выражение путем деления дозы в действующем веществе на содержание действующего вещества в 1 ц соответствующего вида удобрений. Удобрения могут быть внесены:

- 1) при основной обработке почвы;
- 2) при предпосевной подготовке почвы;
- 3) при посеве (посадке);
- 4) в качестве подкормки.

Определить количество вносимых удобрений по периодам необходимо в соответствии с принятой технологией возделывания культуры в хозяйстве.

Результаты расчетов целесообразно оформить в виде таблицы 1.

Таблица 1

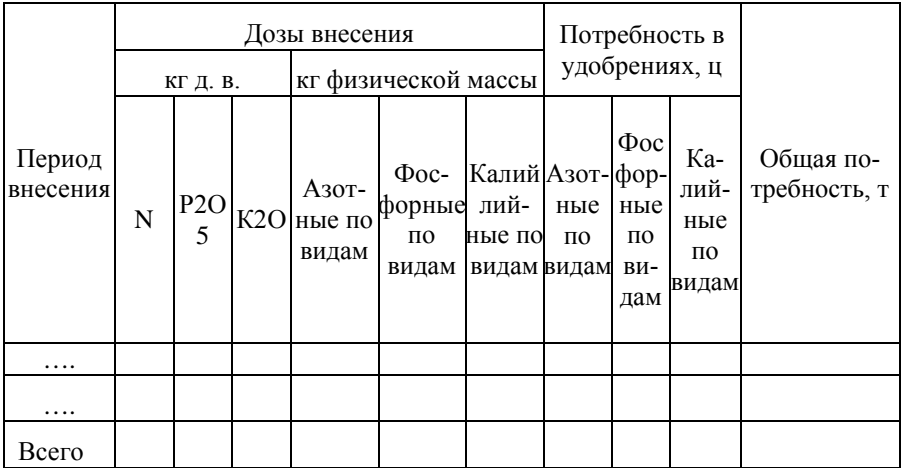

Потребность в минеральных удобрениях

Общая потребность в удобрениях должна быть увязана с объемом работ в физическом выражении (графа 1) по технологическим операциям, связанным с подготовкой и транспортировкой минеральных удобрений по соответствующим периодам их внесения.

Затраты по используемым минеральным и органическим удобрениям учитываются отдельно следующим образом:

- собственные органические удобрения (навоз, птичий помет, торф, компосты и др.) отражаются по их оценке на основании фактической себестоимости производства;

- покупные органические удобрения – по стоимости их приобретения с учетом затрат на доставку в хозяйство;

- минеральные удобрения оценивают по цене приобретения, включая транспортно-заготовительные расходы, либо по планово-учетным ценам с выделением отклонений фактической себестоимости от стоимости по учетным ценам.

В Microsoft Excel:

1. В ячейку Е55 введите знак равенства.

2. Выделите ячейку D55.

3. В ячейку Е55 введите знак умножения \* и стоимость единицы удобрения .

4. Нажмите клавишу ВВОД, чтобы отобразить результат вычислений по формуле.

5. В ячейку Е56 введите знак равенства.

6. Выделите ячейку D56.

7. В ячейку Е56 введите знак умножения \* и стоимость единицы удобрения.

8. Нажмите клавишу ВВОД, чтобы отобразить результат вычислений по формуле.

9. В ячейку Е57 введите знак равенства.

10. Выделите ячейку D57.

11. В ячейку Е57 введите знак умножения \* и стоимость единицы удобрения.

12. Нажмите клавишу ВВОД, чтобы отобразить результат вычислений по формуле.

13. В ячейку Е58 введите знак равенства.

14. Выделите ячейку D58.

15. В ячейку Е58 введите знак умножения \* и стоимость единицы удобрения.

16. Нажмите клавишу ВВОД, чтобы отобразить результат вычислений по формуле.

17. В ячейку Е53 введите знак равенства.

18. Введите текст СУММ и открывающую круглую скобку.

- 19. Выделите ячейку Е55 и введите запятую в ячейку Е53.
- 20. Выделите ячейку Е56 в ячейку E53 введите запятую.
- 21. Выделите ячейку Е57 введите запятую в ячейку Е53.

22. Выделите ячейку Е58 и в ячейку Е53 введите закрывающую круглую скобку.

23. Нажмите клавишу ВВОД, чтобы отобразить результат вычислений по формуле.

#### **6. Планирование затрат на средства защиты растений**

Затраты на средства защиты (строка 32а технологической карты) рассчитываются как произведение плановой потребности в них на стоимость единицы препарата.

Плановая потребность в ядохимикатах для обработки посевной площади определяется в каждом конкретном случае, исходя из необходимости химической обработки по формуле:

$$
\Pi_{c.s.} = H_p \times K \times S,
$$

где  $\Pi_{c3}$  – плановая потребность в средствах защиты по видам, кг (л);

 $H_p$  – нормы вносимых препаратов по видам на 1 га, кг (л);

К – кратность обработок, раз;

S - расчетная площадь, га.

Плановая потребность в средствах защиты для обработки посевного (посадочного) материала определяется по формуле:

$$
\Pi_{c.s.} = H_p \times \Pi_c,
$$

где  $\Pi_{c3}$  – плановая потребность в средствах защиты по видам, кг (л);

Нр – нормы расхода препаратов по видам на 1 т посевного материала (1000 шт. посадочного материала), кг (л);

 $\Pi_c$  – потребность в семенном (посадочном) материале, т (тыс. шт.).

Стоимость единицы средств защиты растений включает договорную цену приобретения и расходы на доставку их в организацию.

Примечание. При определении объема работ в физическом выражении по технологическим операциям, связанным с обработкой посевной площади, необходимо учитывать нормы расхода воды для приготовления рабочего раствора. Расход воды для приготовления раствора зависит от вида препарата, обрабатываемой культуры и составляет в среднем 300-500 л на 1 га. Объем работ в

физическом выражении (графа 1) по операциям, связанным с подвозом воды и приготовлением рабочего раствора, рассчитывается как произведение нормы расхода рабочего раствора (л/га) на расчетную площадь (га) и делится на 1000 для перевода в тонны.

По операциям, связанным с обработкой семенного (посадочного) материала средствами защиты, объем работ в физическом выражении (графа 1) соответствует потребности в семенном (посадочном) материале.

В Microsoft Excel:

1. В ячейку E60 введите знак равенства.

2. Выделите ячейку D60.

3. В ячейку Е60 введите знак умножения \* и стоимость единицы препарата.

4. Нажмите клавишу ВВОД, чтобы отобразить результат вычислений по формуле.

5. В ячейку Е61 введите знак равенства.

6. Выделите ячейку D61.

7. В ячейку Е61 введите знак умножения \* и стоимость единицы препарата (1000).

8. Нажмите клавишу ВВОД, чтобы отобразить результат вычислений по формуле.

9. В ячейку Е62 введите знак равенства.

10. Выделите ячейку D62.

11. В ячейку Е62 введите знак умножения \* и стоимость единицы препарата.

12. Нажмите клавишу ВВОД, чтобы отобразить результат вычислений по формуле.

13. В ячейку Е59 введите знак равенства.

14. Введите текст СУММ и открывающую круглую скобку.

15. Выделите ячейку Е60 и введите запятую в ячейку Е59.

16. Выделите ячейку Е61 в ячейку E59 введите запятую.

17. Выделите ячейку Е62 и в ячейку Е59 введите закрывающую круглую скобку.

18. Нажмите клавишу ВВОД, чтобы отобразить результат вычислений по формуле.

### **7. Определение нормы выработки, количества нормо-смен в объеме работ и затрат труда**

Нормы выработки за смену являются основой для проведения расчетов по каждому виду работ с целью определения плановой себестоимости продукции. Норма выработки – это обоснованное количество работы, которое должно быть выполнено одним или группой работников, имеющих соответствующую квалификацию, опыт, навыки в единицу времени (час, смену) при конкретных природно-производственных и организационнотехнических условиях при соблюдении установленных качественных показателей.

Нормы выработки могут определяться на основании справочников типовых норм выработки на сельскохозяйственные механизированные, тракторно-транспортные, конно-ручные, стационарные работы или результатов наблюдений, полученных в процессе нормирования работ в хозяйстве.

Нормы должны систематически пересматриваться и утверждаться руководителем хозяйства. Их проставляют в графе 11.

Зная норму выработки за смену, можно рассчитать количество нормо-смен (графа 12) в объеме работ. Для этого необходимо объем работ в физическом выражении (графа 1) разделить на норму выработки (графа 11). Количество нормо-смен – это количество смен, необходимое для выполнения заданного объема работ при установленной норме выработки. Количество нормо-смен вписывают в соответствующий столбец технологической карты с точностью до одного знака после запятой.

В Microsoft Excel:

- 1. В ячейку Р8 введите знак равенства.
- 2. Выделите ячейку E8.
- 3. В ячейку Р8 введите знак деления (/) .
- 4. Выделите ячейку О8.

5. Нажмите клавишу ВВОД, чтобы отобразить результат вычислений по формуле.

6. Поместите указатель мыши в правом нижнем углу ячейки Р8 так, чтобы он принял форму черного крестика (+) , ЛКМ перетащите маркер заполнения до ячейки Р46 и отпустите ЛКМ.

Затраты труда на весь объем работ (в человеко-часах) рассчитываются по формуле:

1. Для трактористов-машинистов:

 $3T_{M} = H_{\text{CM}} X K_{M} X T_{\text{CM}}$ 

где  $3T<sub>M</sub>$  – затраты труда трактористов-машинистов (графа 13), чел.-час.;

Нсм – количество нормо-смен в объеме работ (графа 12);

 $K_M$  – количество трактористов-машинистов для выполнения нормы выработки (графа 9), чел.

Тсм - продолжительность смены, (при шестидневной рабочей неделе - 6,67 час.).

В Microsoft Excel:

1. В ячейку Q8 введите знак равенства.

2. Выделите ячейку P8.

3. В ячейку Q8 введите знак умножения (\*) .

4. Выделите ячейку М8.

5. В ячейку Q8 введите знак умножения (\*) .

6. Введите продолжительность смены (6,67).

7. Нажмите клавишу ВВОД, чтобы отобразить результат вычислений по формуле.

8. Поместите указатель мыши в правом нижнем углу ячейки Q8 так, чтобы он принял форму черного крестика (+) , ЛКМ перетащите маркер заполнения до ячейки Q46 и отпустите ЛКМ.

2. Для работников конно-ручных работ:

$$
3T_{\kappa,p.} = H_{\text{cm}} \times K_{\kappa,p.} \times T_{\text{cm}} \,,
$$

где  $3T_{\kappa,p}$  – затраты труда работников конно-ручных работ (графа 14), чел.- час.;

Нсм – количество нормосмен в объеме работ (графа 12);

Кк.р. – количество работников конно-ручных работ для выполнения нормы выработки (графа 10), чел.

 $T_{cm}$  – продолжительность смены, (при шестидневной рабочей неделе – 6,67 час.).

В Microsoft Excel:

1. В ячейку R17 введите знак равенства.

- 2. Выделите ячейку N17.
- 3. В ячейку R17 введите знак умножения (\*) .
- 4. Выделите ячейку P17.
- 5. В ячейку R17 введите знак умножения (\*) .
- 6. Введите продолжительность смены (6,67).

7. Нажмите клавишу ВВОД, чтобы отобразить результат вычислений по формуле.

8. Поместите указатель мыши в правом нижнем углу ячейки R17 так, чтобы он принял форму черного крестика (+) , ЛКМ перетащите маркер заполнения до ячейки R46 и отпустите ЛКМ.

### **8. Расчет тарифного фонда заработной платы**

Тарифный фонд заработной платы работников организации по 6-разрядной тарифной сетке рассчитывается в следующей последовательности:

1) определяется тарифный разряд: тарифный разряд присваивается выполняемым трактористами-машинистами и вспомогательными работниками работам по «Справочнику тарификации механизированных и ручных работ в сельском, водном и лесном хозяйстве». Определенный по справочнику тарифный разряд работ по каждому наименованию записывается в соответствующие графы технологической карты;

2) рассчитывается дневная тарифная ставка 1 разряда: днев-

ная тарифная ставка – это абсолютный размер оплаты труда за установленную продолжительность смены,

3) рассчитывается дневная тарифная ставка соответствующего тарифного разряда: дневная тарифная ставка 1 разряда умножается на тарифный коэффициент соответствующего тарифного разряда выполненной работы. Тарифные ставки трактористов-машинистов по разрядам работ записываются в графу 15, работников конно-ручных работ – в графу 16 «Тарифная ставка за норму»;

. Таблица 2

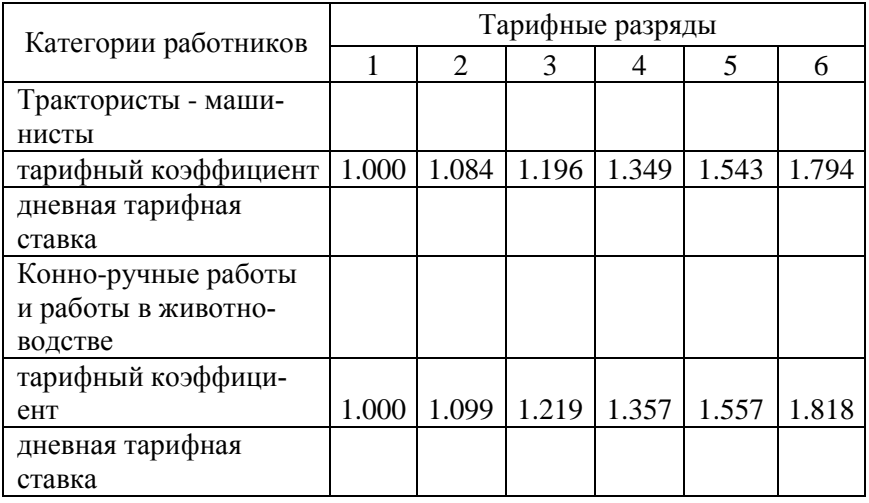

Шестиразрядная тарифная сетка по оплате труда работников организации

4) определяется тарифный фонд заработной платы (графы 17,18): тарифный фонд заработной платы на весь объем работы трактористов-машинистов (графа 17) определяется как произведение тарифной ставки (графа 15) на количество нормо-смен (графа 12) и на количество трактористов-машинистов (графа 9).

В Microsoft Excel:

1. В ячейку U8 введите знак равенства.

2. Выделите ячейку S8.

3. В ячейку U8 введите знак умножения (\*) .

4. Выделите ячейку P8.

5. В ячейку U8 введите знак умножения (\*) .

6. Выделите ячейку М8.

7. Нажмите клавишу ВВОД, чтобы отобразить результат вычислений по формуле.

8. Поместите указатель мыши в правом нижнем углу ячейки U8 так, чтобы он принял форму черного крестика (+), ЛКМ перетащите маркер заполнения до ячейки U46 и отпустите ЛКМ.

Тарифный фонд заработной платы на весь объем работы работников конно-ручных работ (графа 18) определяется как произведение тарифной ставки (графа 16) на количество нормо-смен (графа 12) и на количество работников конно-ручных работ (графа 10).

После расчета тарифного фонда по каждому виду работ необходимо определить общую сумму по всем видам работ и проставить в итоговую строку технологической карты.

В Microsoft Excel:

- 1. В ячейку V17 введите знак равенства.
- 2. Выделите ячейку T17.
- 3. В ячейку V17 введите знак умножения (\*) .
- 4. Выделите ячейку P17.
- 5. В ячейку V17 введите знак умножения (\*) .

6. Выделите ячейку N17.

7. Нажмите клавишу ВВОД, чтобы отобразить результат вычислений по формуле.

8. Поместите указатель мыши в правом нижнем углу ячейки V17 так, чтобы он принял форму черного крестика (+) , ЛКМ перетащите маркер заполнения до ячейки V46 и отпустите ЛКМ.

### **9. Доплата за продукцию**

В сельскохозяйственных предприятиях применяется доплата за продукцию. Она стимулирует коллективы и отдельных работников на увеличение выхода продукции с единицы площади.

При планировании доплаты за продукцию в технологической карте размер доплаты устанавливается организацией самостоятельно в размере до 50% к сумме тарифного фонда оплаты труда в зависимости от урожайности и конкретных условий производства.

# **10. Дополнительная оплата за своевременное и качественное выполнение работ**

Дополнительная оплата за своевременное и качественное выполнение работ нацеливает коллективы и отдельных работников на повышение качества выполнения сельскохозяйственных работ, проведение их в лучшие агротехнические сроки.

Рекомендуемые размеры дополнительной оплаты труда на выполняемых сельскохозяйственных работах представлены в таблице 3.

Качество работ определяется после их завершения агрономом, бригадиром или специально созданной комиссией по приему выполненных работ.

Размер дополнительной оплаты определяется произведением тарифного фонда оплаты труда по технологической операции (графы 17 и 18) на соответствующий размер доплаты и записывается в графу 19 отдельно по категориям работников. Затем определяется общая сумма дополнительной оплаты за своевременное и качественное выполнение работ отдельно по трактористам-машинистам и работникам конно-ручных работ и проставляется по итоговой строке технологической карты.

## Таблица 3

# Условия дополнительной оплаты труда за качество и сроки проведения работ

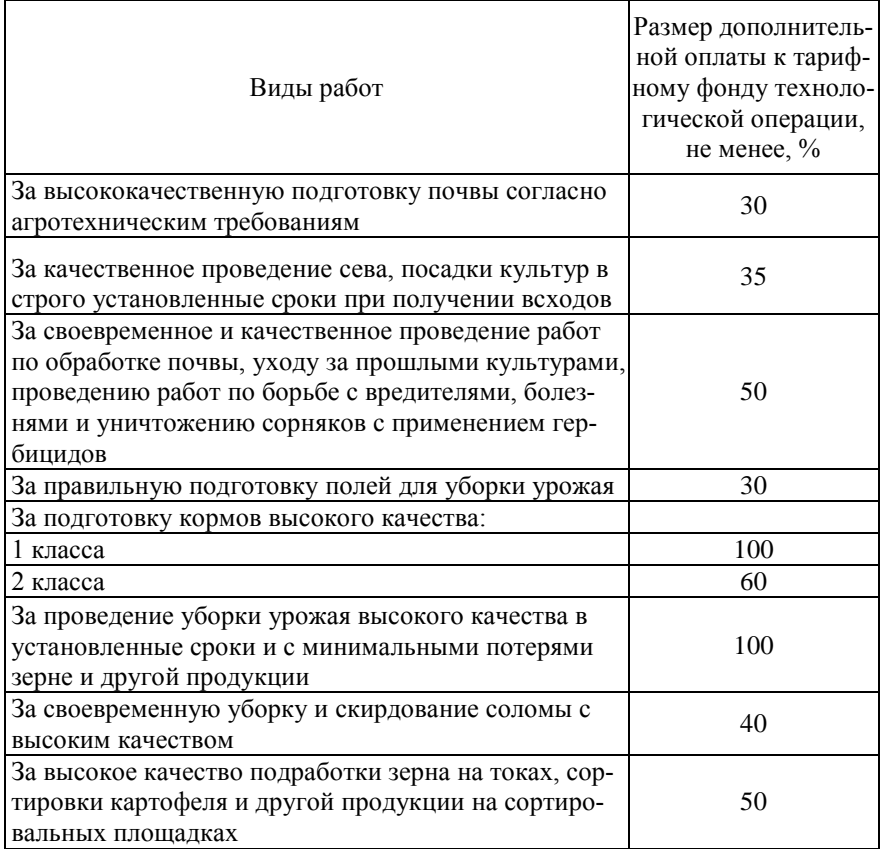

В Microsoft Excel:

- 1. В ячейку W10 введите знак равенства.
- 2. Выделите ячейку B10.
- 3. В ячейку W10 введите знак умножения (\*) .
- 4. Выделите ячейку U10.

5. Нажмите клавишу ВВОД, чтобы отобразить результат вычислений по формуле.

6. Поместите указатель мыши в правом нижнем углу ячейки W10 так, чтобы он принял форму черного крестика (+) , ЛКМ перетащите маркер заполнения до ячейки W46 и отпустите ЛКМ.

7. В ячейку X22 введите знак равенства.

8. Выделите ячейку B22.

9. В ячейку X22 введите знак умножения (\*) .

10. Выделите ячейку V22.

11. Нажмите клавишу ВВОД, чтобы отобразить результат вычислений по формуле.

12. Поместите указатель мыши в правом нижнем углу ячейки X22 так, чтобы он принял форму черного крестика (+), ЛКМ перетащите маркер заполнения до ячейки X46 и отпустите ЛКМ.

### **11. Повышенная оплата труда**

Повышенная оплата труда стимулирует коллективы и отдельных работников на проведение уборки урожая в сжатые сроки, качественно и без потерь.

Размер повышенной оплаты труда на уборке урожая сельскохозяйственных культур устанавливается в технологической карте по уровню прошлых лет и зависит от сроков уборки урожая: в первых 10 дней массовой уборки урожая при выполнении сменной нормы выработки трактористам-машинистам - в размере 100% от тарифного фонда оплаты труда на уборочных работах, при невыполнении сменных норм - 50 %; в остальные дни уборки урожая (сверх 10 дней) – в размере 50%. Остальным работникам - в размере 30% от тарифного фонда оплаты труда на весь период уборки урожая.

Сумма повышенной оплаты определяется как произведение тарифного фонда заработной платы на весь объём работ по технологической операции (графы 17 и 18) на соответствующий размер повышенной оплаты и записывается в графу 20 «Повышенная оплата на уборке» отдельно по трактористам-машинистам и работникам конно-ручных работ. Общая сумма повышенной оплаты на уборке по категориям работников суммируется и проставляется в итоговую строку технологической карты.

#### **12. Доплата за классность и звание «Мастер растениеводства»**

Доплата за классность и звание «Мастер растениеводства» применяется с целью стимулирования профессионального мастерства работников.

В соответствии с открытыми категориями в удостоверении трактористам-машинистам 1 и 2 классов рекомендовано выплачивать надбавки к их дневному заработку соответственно в размере 20% и 10%. Трактористам-машинистам 3 класса надбавка за классность не устанавливается. Надбавка за классность начисляется на всю заработную плату, выплачиваемую за объем выполненных механизированных работ при сдельной или повременной оплате, включающую тарифный фонд, доплату за продукцию, дополнительную и повышенную оплату труда.

Доплата за классность начисляется по средневзвешенному проценту, выведенному в соответствии с квалификацией трактористов в хозяйстве. Например, в хозяйстве работают 30 трактористов, в том числе: 1 класса - 12 чел., 2 класса - 9 чел., 3 класса - 9 чел. В этом случае средний процент доплаты за классность составит:

$$
\frac{(12 \cdot 20 + 9 \cdot 10 + 9 \cdot 0)}{30} = 11\%
$$

 Аналогично определяется доплата за звание "Мастер растениеводства", которое присваивается постоянным рабочим бригад, занятых на немеханизированных работах. Доплата за звание "Мастер растениеводства I класса" - 20%, за звание "Мастер растениеводcтва II класса" - 10% к сдельному заработку.

### **13. Оплата отпуска**

В соответствии с трудовым законодательством ежегодный оплачиваемый отпуск предоставляется работникам продолжительностью не менее 28 календарных дней. Размер оплаты за отпуск начисляется по среднему проценту, рассчитанному с учетом его продолжительности.

$$
O_p\equiv (\Pi_o:\Pi_{\kappa.\pi.})\ge 100\%,
$$

где O<sup>р</sup> - средний процент оплаты отпуска;

По - продолжительность отпуска, календарных дней;

 $\Pi_{\kappa\eta}$  - продолжительность календарного периода, дней;

100 – коэффициент перевода в проценты.

Продолжительность календарного периода определяется как разница между продолжительностью календарного года (365 дней), количеством праздничных дней (12 дней) и количеством календарных дней отпуска (28 дня). Таким образом, продолжительность календарного периода равна 325 дней. Средний процент оплаты отпуска составит:

 $Q_p = (28 \div 325) \times 100\% = 8,6\%$ 

Размер оплаты отпусков исчисляется в указанных процентах от соответствующей суммы тарифного фонда оплаты труда, доплаты за продукцию, суммы дополнительной и повышенной оплаты, доплат за классность и звание «Мастер растениеводства».

#### **14. Надбавка за стаж работы**

Надбавка за стаж работы по специальности используется с целью закрепления квалифицированных работников на предприятии.

Таблина 4

Надбавки трактористам-машинистам за стаж работы по специальности

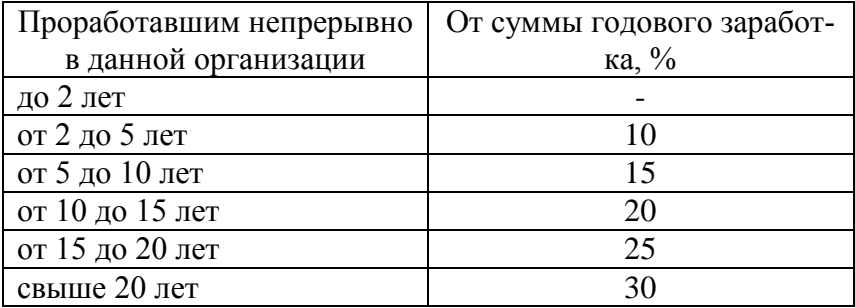

Пример: В хозяйстве 30 трактористов-машинистов. Из них 2 чел. проработали в организации до двух лет, 5 – до пяти лет, 7 – до десяти лет, 6 – до пятнадцати лет, 7 – до двадцати лет и 3 – свыше двадцати лет.

Следовательно, средний размер надбавки за стаж работы составит 18,0%:

$$
\frac{(2 \cdot 0 + 5 \cdot 10 + 7 \cdot 15 + 6 \cdot 20 + 7 \cdot 25 + 3 \cdot 30)}{30} = 18,0
$$

Сумму надбавок трактористам-машинистам и рабочим за стаж работ рассчитывают по среднему проценту с учетом всей суммы годового заработка (тарифный фонд + дополнительная и повышенная оплата + доплата за продукцию + доплата за классность и звание «Мастер растениеводства» + доплата за время отпуска).

#### **15. Начисления на заработную плату**

Для сельскохозяйственных предприятий, которые переведены на уплату ЕСХН, начисления на заработную плату состоят из отчислений в пенсионный фонд и страховых тарифов на обязательное страхование от несчастных случаев на производстве и профессиональных заболеваний. Начисления в пенсионный фонд для сельскохозяйственных организаций, составляют 10,3%. Постановлением Правительства РФ №996 установлены для страхователей страховые тарифы на обязательное страхование от несчастных случаев на производстве и профессиональных заболеваний. В соответствии с постановлением Правительства РФ разработаны правила отнесения отраслей, подотраслей экономики к классу профессионального риска. В соответствии с правилами выделено 22 класса профессионального риска. Общий размер начислений на заработную плату в технологической карте составит 30.7%

#### **16. Общая сумма заработной платы с начислениями**

Общий фонд заработной платы по конкретной культуре, рассчитываемый в технологической карте, складывается из следующих видов: тарифный фонд, доплата за продукцию, дополнительная оплата за своевременное и качественное выполнение работ, повышенная оплата на уборке, доплата за классность и звание «Мастер растениеводства», оплата отпуска, надбавка за стаж работы, начисления на заработную плату (табл. 5). Рассчитанные значения элементов фонда заработной платы из колонки «Всего» таблицы 5 переносятся по соответствующим строкам (35-42) на оборотную сторону бланка технологической карты.

Таблица 5

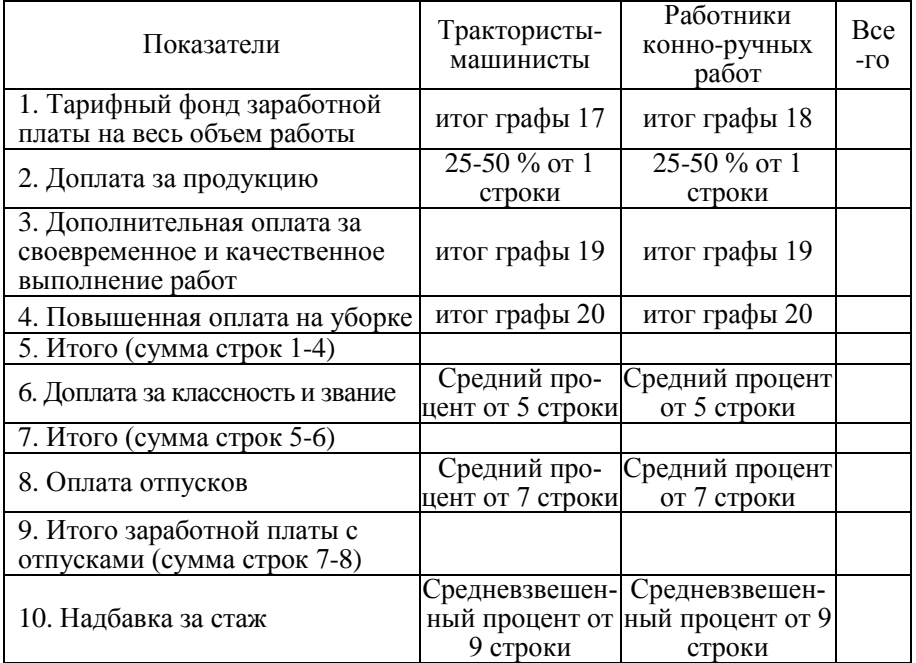

## Расчет фонда заработной платы с отчислениями на социальные нужды

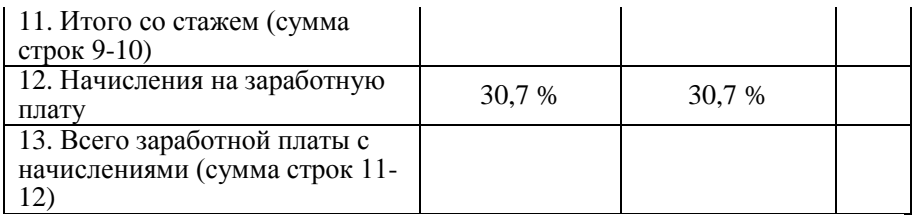

# **17. Определение объема работ в условных эталонных гектарах**

В технологических картах определяется объем тракторных работ как в физическом исчислении (графа 1), так и условных эталонных гектарах (графа 3). Объем работ в условных эталонных гектарах необходим для расчета затрат на амортизацию, ремонт тракторов и сельскохозяйственных машин, для определения потребности в дизельном топливе. Расчет объема тракторных работ в условных эталонных гектарах осуществляется умножением количества нормо-смен в объеме каждой работы (графа 12) на сменную эталонную выработку соответствующего трактора (графа 2). Расчет эталонной сменной выработки определяется по маркам тракторов и не зависит от вида выполняемой работы. Расчет эталонной сменной выработки по маркам тракторов приведен в таблице 6.

В Microsoft Excel:

- 1. В ячейку G8 введите знак равенства.
- 2. Выделите ячейку F8.
- 3. В ячейку G8 введите знак произведения \*.
- 4. Выделите ячейку P8.

5. Нажмите клавишу ВВОД, чтобы отобразить результат вычислений по формуле.

6. Поместите указатель мыши в правом нижнем углу ячейки G8 так, чтобы он принял форму черного крестика (+), ЛКМ перетащите маркер заполнения до ячейки G45 и отпустите ЛКМ.

# **18. Планирование затрат на горючее и смазочные материалы**

Затраты на горючее и смазочные материалы (графа 23) рассчитываются как произведение потребности в дизельном топли-

#### ве на комплексную цену единицы основного горючего.

Таблица 6

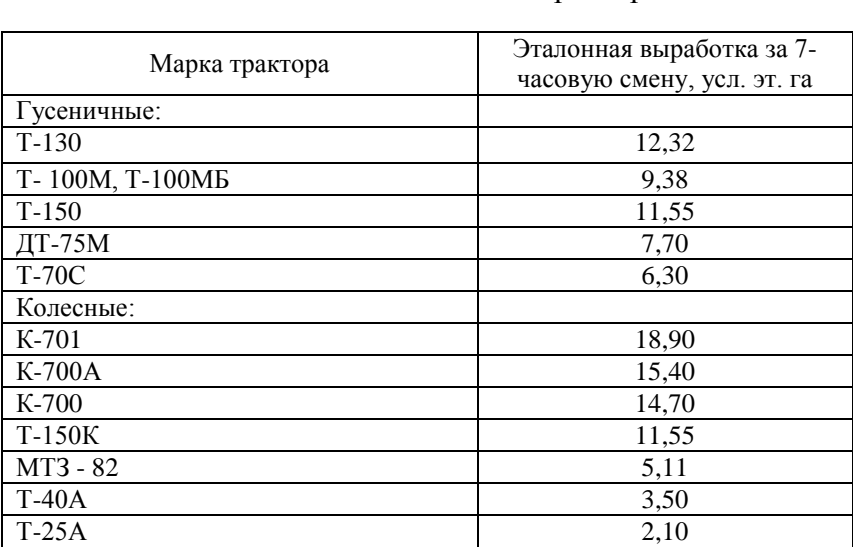

### Эталонная сменная выработка сельскохозяйственных тракторов

Потребность в дизельном топливе по видам работ отражена в графе 22 технологической карты.

В Microsoft Excel (Графа 22):

- 1. В ячейку АА8 введите знак равенства.
- 2. Выделите ячейку Z8.
- 3. В ячейку AA8 введите знак умножения (\*).
- 4. Выделите ячейку Е8.
- 5. В ячейку AA8 введите знак умножения (\*).
- 6. Введите 0,85.
- 7. В ячейку AA8 введите знак деления (/).
- 8. Введите 100.

9. Нажмите клавишу ВВОД, чтобы отобразить результат вычислений по формуле.

10. Поместите указатель мыши в правом нижнем углу ячейки АА8 так, чтобы он принял форму черного крестика (+), ЛКМ перетащите маркер заполнения до ячейки АА45 и отпустите ЛКМ.

Плановая потребность в дизельном топливе определяется 2 способами.

 $1$  способ $\cdot$ 

$$
\Pi_{\text{a.r.}} = O_{\varphi} \times H_{\text{p}} : 100,
$$

где  $\Pi_{n,r}$  – плановая потребность в дизельном топливе, ц;

О<sub>ф</sub> – объем работ в физическом выражении, га (т):

 Нр – норма расхода дизельного топлива на единицу физического объема работ, кг;

100 – коэффициент перевода кг в ц.

Таблица 7

Примерный расчет комплексной цены 1 ц основного горючего для тракторов МТЗ - 2522 ДВ (руб.)

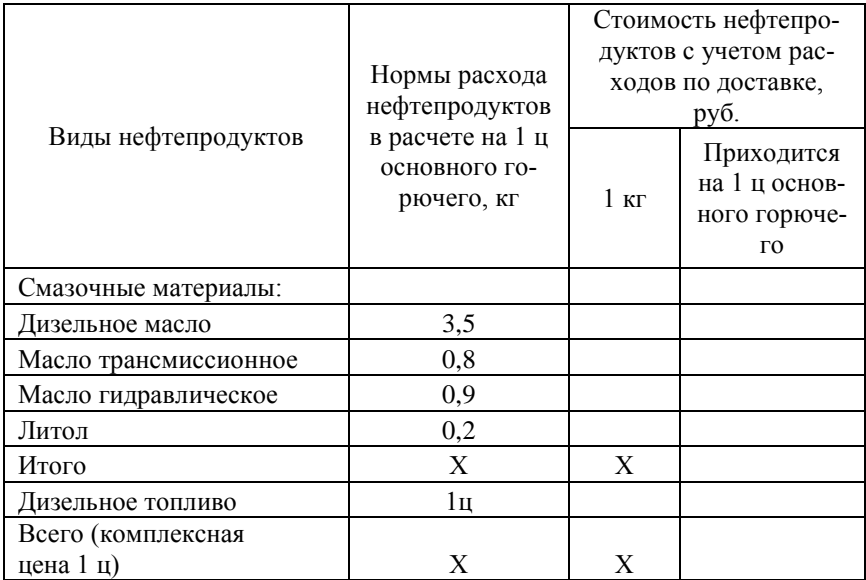

2 способ:

$$
\Pi_{\text{A.T.}} = 0_{y.5} \text{ x } H_p : 100,
$$

где  $\Pi_{\pi\pi}$  – потребность в дизельном топливе, ц;

Оу.э. – объем работ в условных эталонных гектарах;

Нр – норматив расхода дизельного топлива на 1 условный эталонный гектар, кг;

100 – коэффициент перевода кг в ц.

Комплексная цена 1 ц горючего (табл. 7) определяется по маркам тракторов, самоходных машин и включает в себя стоимость пускового бензина и смазочных материалов, расходуемых на 1ц основного горючего. Потребность в пусковом бензине и смазочных материалах для отдельных марок тракторов определяется в процентах от количества основного горючего.

В Microsoft Excel:

1. В ячейку AB8 введите знак равенства.

2. Выделите ячейку АА8.

3. В ячейку AB8 введите знак произведения \* и норматив расхода дизельного топлива на 1 условный эталонный гектар, ц.

4. Нажмите клавишу ВВОД, чтобы отобразить результат вычислений по формуле.

5. Поместите указатель мыши в правом нижнем углу ячейки АВ8 так, чтобы он принял форму черного крестика (+), ЛКМ перетащите маркер заполнения до ячейки АВ45 и отпустите ЛКМ.

### **19. Планирование затрат по грузовому автотранспорту**

Затраты по грузовому автотранспорту (графа 25) рассчитываются как произведение объема грузоперевозок, т-км на себестоимость 1 т/км, руб. Себестоимость 1 т/км рассчитывается делением общей суммы затрат на эксплуатацию грузового автомобильного транспорта, за исключением себестоимости работ по перевозке людей и работ специальных машин, а также планируемого количества отработанных масел, изношенной авторезины и т.д. в стоимостном выражении на количество выполняемых тонно-километров.

Следует учесть, что объем работы автотранспорта в графе 1 технологической карты указывается в тоннах перевезенного груза. В графе 24 технологической карты объем грузоперевозок рассчитывается по формуле:

 $Q_p = M_r x P_n$ 

где  $O_p - o6$ ъем грузоперевозок, т/км;

Мг – масса перевозимого груза, т;

Рп – среднее расстояние перевозки грузов, принятое в хозяйстве, км.

В Microsoft Excel:

1. В ячейку AD21 введите знак равенства.

2. Выделите ячейку АC21.

3. В ячейку AD21 введите знак произведения \* и среднее расстояние перевозки, принятое в хозяйстве, км.

4. Нажмите клавишу ВВОД, чтобы отобразить результат вычислений по формуле.

5. Поместите указатель мыши в правом нижнем углу ячейки АD21 так, чтобы он принял форму черного крестика (+), ЛКМ перетащите маркер заполнения до ячейки АD39 и отпустите ЛКМ.

#### **20. Планирование затрат на электроэнергию**

Затраты на электроэнергию (графа 29) рассчитывается как произведение объёма потребляемой электроэнергии в киловаттчасах на себестоимость 1кВт-час. Себестоимость 1 кВт-час. электроэнергии исчисляется делением расходов на электроснабжение (затраты на содержание собственных электростанций, стоимость полученной электроэнергии со стороны и общие расходы по электрохозяйству) на количество использованной электроэнергии собственной и поступившей со стороны, не включая электроэнергию, потребленную на собственные нужды электростанции. Потребность в электроэнергии для выполнения соответствующих работ (графа 28) определяется по формуле:

 $\Theta = M_{\pi} \times T_{\rho}$ 

где Э – потребность в электроэнергии, кВт-час.;

Мд – мощность электродвигателя, кВт;

 $T_p$  – время работы, час.

Время работы электродвигателей в часах определяется

умножением количества нормо-смен (графа 12) на среднюю продолжительность рабочей смены (6,67 час.).

В Microsoft Excel (графа 28):

1. В ячейку AG17 введите знак равенства.

2. Введите мощность электродвигателя.

3. В ячейку AG17 введите знак произведения \* .

4. Выделите ячейку P17.

5. В ячейку AG17 введите знак произведения \* и продолжительность рабочей смены (6,67) .

6. Нажмите клавишу ВВОД, чтобы отобразить результат вычислений по формуле.

7. Данную операцию повторить для ячеек: AD30, AD39 , изменяя мощность электродвигателей.

В Microsoft Excel (графа 29):

1. В ячейку AН17 введите знак равенства.

2. Выделите ячейку АG17.

3. В ячейку AH17 введите знак произведения \* и себестоимость 1кВт-ч. взятую из плана производственно-финансовой деятельности предприятия (6).

4. Нажмите клавишу ВВОД, чтобы отобразить результат вычислений по формуле.

5. Поместите указатель мыши в правом нижнем углу ячейки АВ8 так, чтобы он принял форму черного крестика (+), ЛКМ перетащите маркер заполнения до ячейки АH42 и отпустите ЛКМ.

### **21. Планирование затрат на работу гужевого транспорта**

Если в технологической карте предусматривается выполнение перевозок гужевым транспортом, то затраты на работу живой тягловой силы планируются как произведение объема работ в коне-днях на себестоимость 1 коне-дня, взятую в плане производственно-финансовой деятельности сельскохозяйственного предприятия. Объем работы в коне-днях рассчитывается как частное от деления объема выполненной работы в тоннах (графа. 1) на норму выработки одной упряжки за 7-часовой рабочий день в тоннах (графа 11), умноженное на количество лошадей в упряжке.

# **22. Планирование затрат на амортизацию основных средств**

В элементе затрат «Амортизация основных средств» отражается сумма амортизационных отчислений на полное восстановление основных средств, находящихся на балансе хозяйства (подразделения).

Затраты на амортизацию (строка 33) по тракторам планируются как произведение объема работ в усл. эт. га (итог графы 3) на норматив амортизационных отчислений в расчете на 1 усл. эт. га.

Норматив амортизационных отчислений определяется по следующей формуле:  $N_a = E_c x H_a / Q$ ,

где N<sup>а</sup> - норматив амортизационных отчислений, руб./усл. эт. га;

Бс - балансовая стоимость основных средств, руб.;

На - норма амортизационных отчислений, %;

Q - годовой объем работ, усл. эт. га.

Затраты на амортизацию (строка 33) по комбайнам, сельскохозяйственным машинам и другим основным средствам, относящимся к прямым затратам растениеводства, планируются как произведение объема работ в физическом выражении (графа 1) на норматив амортизационных отчислений в расчете на единицу физического объема работ.

Норматив амортизационных отчислений определяется по следующей формуле:

# $N_a = E_c$  x  $H_a / Q$ ,

где  $N_a$  - норматив амортизационных отчислений, руб./га (т);

 $\overline{b}_c$  – балансовая стоимость основных средств, руб.;

На – норма амортизационных отчислений, %

Q – годовой объем работ в физическом выражении (га,

т).

Нормы амортизационных отчислений на полное восстановление основных средств определяются в организации в зависимости от избранного способа начисления амортизации.

В Microsoft Excel:

1. В ячейку J53 введите знак равенства.

2. Выделите ячейку G47.

3. В ячейку J53 введите знак произведения \* и норматив амортизационных отчислений в расчете на 1 усл. эт. га (35).

4. Нажмите клавишу ВВОД, чтобы отобразить результат вычислений по формуле.

5. В ячейку J54 введите знак равенства.

6. Выделите ячейку J53.

7. В ячейку J54 введите знак произведения \* и 0,5.

8. Нажмите клавишу ВВОД, чтобы отобразить результат вычислений по формуле.

9. В ячейку J52 введите знак равенства.

10. Выделите ячейку J53.

11. В ячейку J52 введите знак суммы  $+$ .

12. Выделите ячейку J54.

13. Нажмите клавишу ВВОД, чтобы отобразить результат вычислений по формуле.

### **23. Планирование затрат на ремонты и техническое обслуживание основных средств**

Расходы на капитальный и текущий ремонты, технические осмотры и уходы являются составной частью себестоимости продукции растениеводства.

Затраты на ремонты и техническое обслуживание (строка 34) по тракторам планируются как произведение объема работ в усл. эт. га (Итог графы 3) на норматив отчислений на ремонты и техническое обслуживание в расчете на 1 усл. эт. га.

Норматив отчислений на ремонты и ТО определяется по следующей формуле:

$$
N_p = C_r / Q,
$$

где  $N_p$  – норматив отчислений на ремонты и ТО, руб./усл. эт. га;

Сг – годовая сумма затрат на ремонты и ТО основных средств, руб.;

Q – годовой объем работ в усл. эт. га.

Затраты на ремонты и ТО (строка 34) по комбайнам, сельскохозяйственным машинам и другим основным средствам, относящимся к прямым затратам растениеводства, планируются как произведение объема работ в физическом выражении (графа 1) на норматив отчислений на ремонты и ТО в расчете на единицу физического объема работ.

Норматив отчислений на ремонты и ТО определяется по следующей формуле:

$$
N_p = C_p / Q,
$$

где  $N_p$  – норматив отчислений на ремонты и ТО, руб./га (т);

Сг – годовая сумма затрат на ремонты и ТО основных средств, руб.;

Q – годовой объем работ в физическом выражении (га, т).

Годовая сумма затрат на ремонты и ТО может быть определена на основе сметной стоимости ремонта и ТО. При ее отсутствии можно ориентироваться на сумму затрат на ремонты и ТО за предшествующий период.

В Microsoft Excel:

1. В ячейку J56 введите знак равенства.

2. Выделите ячейку G47.

3. В ячейку J56 введите знак произведения \* Норматив отчислений на ремонты и ТО (30).

4. Нажмите клавишу ВВОД, чтобы отобразить результат вычислений по формуле.

5. В ячейку J57 введите знак равенства.

6. Выделите ячейку J56.

7. В ячейку J57 введите знак произведения \* и 0,5.

8. Нажмите клавишу ВВОД, чтобы отобразить результат вычислений по формуле.

9. В ячейку J55 введите знак равенства.

10. Выделите ячейку J56.

11. В ячейку J55 введите знак суммы  $+$ .

12. Выделите ячейку J57.

13. Нажмите клавишу ВВОД, чтобы отобразить результат вычислений по формуле.

#### **24. Планирование прочих прямых затрат**

В данной статье отражаются затраты, непосредственно связанные с производством продукции, не относящиеся ни к одной из указанных выше статей.

В растениеводстве в данную статью включают следующие расходы:

- затраты на мелкий инвентарь (спецодежда, хозяйственный инвентарь и т.д.), стоимость которых определяется по уровню прошлых лет;

- непредвиденные расходы, учитывающие негативное воздействие погодных условий на расходы, связанные с выполнением запланированного объема работ в технологической карте, величина которых определяется также по уровню прошлых периодов;

- затраты на пусконаладочные работы, связанные с освоением вводимых в эксплуатацию новых производственных мощностей и объектов и т.д.

Сумма прочих прямых затрат определяется с учетом фактически сложившихся затрат на эти цели в прошлые годы с корректировкой на изменение индекса цен.

# **25. Планирование затрат по организации производства и управлению**

В состав этой статьи включаются общепроизводственные и

общехозяйственные расходы (строка 44).

«Общепроизводственные расходы».

По статье «Общепроизводственные расходы» отражают производственные расходы в бригадах, фермах, цехах и иных подразделениях предприятия.

К общепроизводственным расходам относят:

- затраты на оплату труда и отчисления на социальные нужды работников аппарата управления в подразделениях (бригадиров, начальников цехов и т.д.);

- затраты на содержание и ремонт основных средств общеотраслевого назначения;

- затраты на охрану труда и технику безопасности;

- расходы на транспортное обслуживание работ (доставка работников к месту непосредственной работы и другие затраты, связанные с организацией, обслуживанием, производством в соответствующих отраслях данного хозяйства) и т.д.

Данные расходы учитываются раздельно по отраслям (растениеводство, животноводство и др.) и включаются в себестоимость только той продукции, которая производится в данной бригаде, цехе или другом внутрихозяйственном подразделении.

Общепроизводственные расходы по культурам могут распределяться пропорционально общей сумме основных затрат, за исключением затрат на семена.

В технологической карте общепроизводственные расходы закладываются по удельному весу данной статьи затрат в структуре себестоимости продукции прошлого года.

«Общехозяйственные расходы» включают затраты, связанные с управлением производства в целом по хозяйству:

- оплату труда с отчислениями административноуправленческого персонала;

- расходы на командировки и служебные разъезды;

- канцелярские, типографские, почтово-телефонные расходы;

- затраты на содержание основных средств общехозяйственного назначения;

- расходы на противопожарные мероприятия;

- налоги, сборы и платежи в бюджет (земельный налог, экологический налог и другие налоги, определенные действующим законодательством, платежи по обязательным видам страхования, по страхованию имущества юридических лиц, грузов в соответствии с порядком, установленным действующим законодательством) и т.д.

Общехозяйственные расходы распределяются пропорционально общей сумме затрат за исключением стоимости семян, а также комбинированным способом по аналогии с распределением общепроизводственных расходов.

В технологической карте общехозяйственные расходы закладываются так же, как и общепроизводственные.

# **26. Расчет затрат на 1 га и определение себестоимости единицы продукции**

В заключительной части технологической карты определяют общую сумму производственных затрат, в том числе на 1 га посева сельскохозяйственной культуры и производственную себестоимость 1 ц основной, сопряженной и побочной продукции.

При проведении расчетов целесообразно сгруппировать производственные затраты по следующим статьям:

1. Оплата труда с отчислениями на социальные нужды (строка 42 технологической карты (далее –ТК));

2. Семена и посадочный материал (строка 31 ТК);

3. Удобрения минеральные и органические (строка 32 ТК);

4. Средства защиты растений (строка 32а ТК);

5. Содержание основных средств, в т.ч.:

- стоимость горюче-смазочных материалов (графа 23 ТК);

- амортизация основных средств (строка 33 ТК);

- ремонт и техническое обслуживание основных средств (строка 34 ТК);

6. Работы и услуги, в т.ч.

- затраты на автотранспорт (графа 25 ТК);

- затраты на электроэнергию (графа 29 ТК);

- затраты на гужевой транспорт (графа 27 ТК);

7. Прочие прямые затраты (графа 30 ТК);

8. Расходы по организации производства и управлению (строка 44 ТК);

9. Всего производственных затрат (строка 45 ТК).

Производственные затраты на 1 га определяются делением общей суммы производственных затрат на расчетную площадь. Производственная себестоимость единицы продукции определяется делением общей суммы производственных затрат на валовой сбор продукции.

При получении в процессе производства основной, сопряженной и побочной продукции, например, зерновые, технические (лен, конопля) культуры, общая сумма производственных затрат распределяется по видам продукции, а затем определяется себестоимость конкретного вида продукции.

В качестве примера рассмотрим методику определения себестоимости продукции зерновых культур.

Так, затраты на возделывание и уборку зерновых культур, включая расходы по очистке и сушке зерна на току, составляют себестоимость зерна, зерновых отходов и соломы.

Себестоимость соломы определяется исходя из отнесенных на нее затрат по нормативам, установленным с учетом расходов на уборку, прессование, транспортировку, скирдование и другие виды работ по заготовке этой продукции. При проведении расчетов в технологической карте рекомендуется использовать норматив, используемый при разработке плана производственно-финансовой деятельности предприятия (3-8 % от общей суммы производственных затрат по культуре). Общая сумма затрат (за вычетов затрат на солому) распределяется на зерно и зерновых отходы, а затем рассчитывается себестоимость 1 ц зерна делением затрат на полноценное зерно после очистки и сушки.

Методику определения полноценного зерна рассмотрим на следующем примере. В технологической карте запланирован валовой сбор зерна в первоначально оприходованной массе 3200ц.

После проведения предварительной очистки и сушки выход зерна составил 90*%* или 2880 ц (3200 ц х 90% / 100 %). Это количество зерна должно быть увязано с объемом работы в физическом выражении по технологической операции «Сортировка зерна». По результатам сортировки определяем количество полноценного зерна и используемых зерновых отходов. В расчетах принимаем, что выход полноценного зерна составил 87 % или 2506 ц (2880 ц х 87 % / 100 %); зерновых отходов – 13 % или 374 ц (2880 ц х 13 % /100 %*).*

Используя данные лабораторного анализа по содержанию полноценного зерна в зерновых отходах, переведем их в полноценное зерно. При содержании 50 % полноценного зерна в зерновых отходах количество полноценного зерна составит 187 ц (374 ц \* 50 % / 100 %*).* Общее количество условного полноценного зерна составит 3067 ц (2880 ц + 187 ц).

#### **Список рекомендуемой литературы**

1. Арутюнян, Ф. Концептуальные основные организации заработной платы в сельском хозяйстве //Ф. Арутюнян, Л. Головина // Нормирование и оплата труда в сельском хозяйстве. – 2014.  $-$  No.10. – C.32-38.

2. Белоус, Н.М. Оптимальные параметры плодородия почвы для производства нормативно чистой сельскохозяйственной продукции на территориях, загрязненных радионуклидами / Н.М. Белоус, Л.А. Воробьева, И.Н. Белоус. – Брянск: Изд-во Брянской ГСХА, 2012. – 92 с.

3. Беспятых В.И., Лукин А.С., Лукина Е.В. Методические рекомендации по расчету технологических карт и оптимизации технологических уровней растениеводства на основе применения информационных технологий. - Киров: Вятская ГСХА, 2008. – 63 с.

4. Бундина, О. К вопросу совершенствования труда работников аграрного производства // О. Бундина, Е. Голованева, Ж. Божченко // Нормирование и оплата труда в сельском хозяйстве.  $-2014. - N_2 - C.43-53.$ 

5. Кондрашина, С.В., Карликова, Л.И. Планирование себестоимости продукции растениеводства. – Брянск: Изд-во Брянской ГСХА, 2000. – 50 с.

6. Методические указания по составлению технологических карт в растениеводстве. – Москва, 1987. – 42 с.

7. Опыт рационального использования земель сельскохозяйственного назначения в крупных агрохолдингах Брянской области: монография / В.Е. Ториков, Е.П. Чирков, Н.А. Соколов, Е.Я. Лебедько, О.М. Михайлов, Т.В. Иванюга. / Под редакцией Н.М. Белоуса. – Брянск: Изд-во Брянской ГСХА, 2014. – 183 с.

8. Типовые нормы выработки и расхода топлива на сельскохозяйственные механизированные работы: часть 1 – Москва: 2002 – 287 с.

9. Типовые нормы выработки на ручные сельскохозяйственные работы: ч. 2. – М.: РОСНИСАГРОПРОМ, 2002.

10. Типовые нормы выработки расхода топлива на механизированные полевые работы в сельском хозяйстве: т. 1 / Всесоюзн. науч.-исслед. институт экономики сельского хозяйства (ВНИЭСХ). – М.: Агропромиздат, 1990. – 352 с.

11. Типовые нормы выработки расхода топлива на механизированные полевые работы в сельском хозяйстве: т. 2 / Всесоюзн. науч.-исслед. институт экономики сельского хозяйства (ВНИЭСХ). – М.: Агропромиздат, 1990. – 352 с.

12. Ториков, В.Е. Выращивание ярового ячменя на крупяные, пивоваренные и кормовые цели на юго-западе центрального региона России: методические рекомендации / В.Е. Ториков, О.В, Мельникова, В.В. Ториков. – Брянск: Изд-во Брянской ГСХА, 2014. – 91 с.

13. Храмченкова, А.О. Нормирование и оплата труда. Практическое руководство для экономических служб сельскохозяйственных организаций: учебно-методическое пособие для слушателей института повышения квалификации кадров агробизнеса и международных связей / О.А. Храмченкова, Т.В. Иванюга. – Брянск: Изд-во Брянский ГАУ, 2015. – 75 с.

14. Эффективность технологий возделывания сельскохозяйственных культур в севооборотах юго-запада Нечерноземной зоны России: фонография // Н.М. Белоус, М.Г. Драганская, И.Н. Белоус, С.А. Бельченко. – Брянск: Изд-во Брянской ГСХА, 2012.  $-241$  c.

15. Яровые зерновые культуры: биология и технология возделывания / В.Е. Ториков, Н.М. Белоус, Н.С. Шпилев, О.В. Мельникова. – Брянск, 2010.

# Приложение

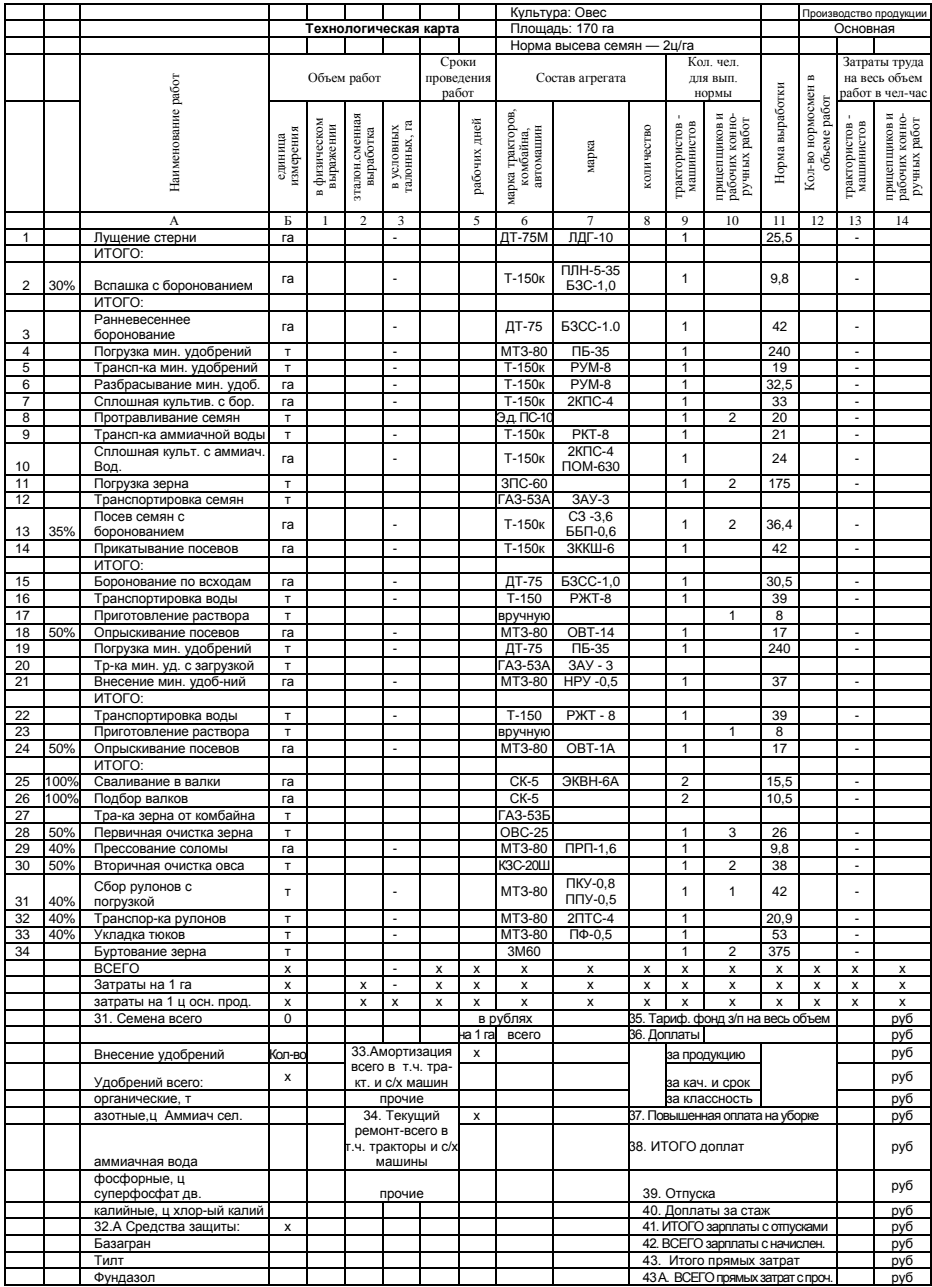

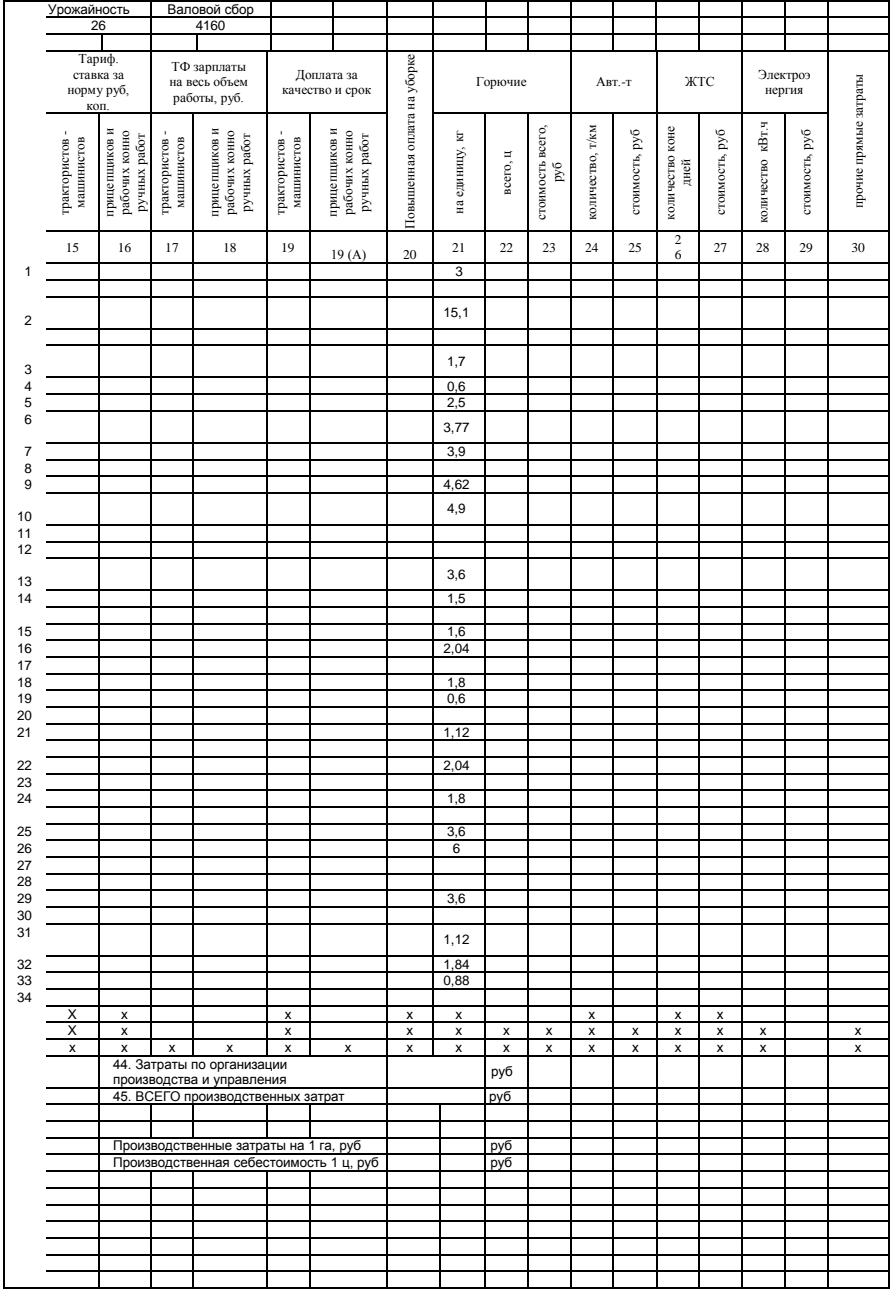

Учебное издание

Михаил Александрович Бабьяк Людмила Валентиновна Озерова

# **МЕТОДИЧЕСКИЕ УКАЗАНИЯ**

# **по планированию себестоимости продукции растениеводства по дисциплине «Организация производства на предприятии» (направление подготовки 35.03.04 Агрономия)**

Редактор Павлютина И.П.

Подписано к печати 9.12.2016 г. Формат  $60 \times 84 \frac{1}{16}$ Бумага печатная Усл. п. л. 2,79 Тираж 200. Изд. №4169

\_\_\_\_\_\_\_\_\_\_\_\_\_\_\_\_\_\_\_\_\_\_\_\_\_\_\_\_\_\_\_\_\_\_\_\_\_\_\_\_\_\_\_\_\_\_\_\_\_\_\_\_\_ 243365 Брянская обл., Выгоничский р-н, с. Кокино Издательство Брянского государственного аграрного университета